#### FISHER INVESTMENTS<sup>®</sup> 401(k) Solutions

# How to Get Enrolled

Follow these instructions to enroll in Your 401(k) Plan.

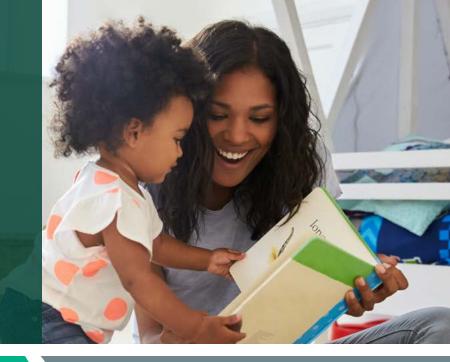

# STEP 1 Create your account

# Register and access the enrollment website for the first time.

- Website: www.fisher401k.com/myaccount
- Select "Get Started" on the homepage.
- You will be prompted to answer a series of questions.
- Once verified, you'll create a user ID and password.
  - Your user ID must be 8-15 characters long, and consist of letters and numbers only.
  - Your password must be 8-25 characters long, and must contain three of the following:
    - 1. Upper case letter
    - 2. Lower case letter
    - 3. Number
    - 4. Symbol
- You will be prompted to **provide a personal email address.** 
  - You will receive a one time code through the email address you provided to complete the registration.
- You will be prompted to **provide a phone number.** 
  - You will receive a one time code through the phone number you provided to complete the registration.
- Once completed, you'll need to verify the information and click **"Submit."**

# STEP 2 Enroll in your company's retirement plan

### Make key decisions about your 401(k) account.

- Once you've logged in to the enrollment website, select "Start Enrollment."
- **Review** the plan highlights.
- **Complete the Fisher Investments Retirement Navigator** online questionnaire if you prefer some guidance with selecting investments appropriate for your personal financial situation, time horizon and investment goals. The Retirement Navigator takes about 10-15 minutes to complete and will ask you simple questions regarding your unique retirement goals. Based on your answers, it will present investment allocations for you to consider.
- Set your deferral rate, or how much you'd like to put towards your 401(k).
- Make your investment selections. Click "Leave as is" if you wish to remain in your plan's age-based default option. Click on "Make Changes" to select different investments or to choose the investment allocation presented by the Retirement Navigator.
- Designate your beneficiaries. This step may be completed at a later time.
- **Review** your summary confirmation and select "**Complete Enrollment**" to complete your online enrollment.

# Would you like some help? Reach out to us.

**Schedule a 30-minute one-on-one meeting with a Retirement Specialist.** Your Retirement Specialist has a great deal of experience with helping employees plan for a successful retirement. They also help you with getting enrolled, as well as providing educational support and guidance.

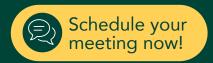

#### Contact Us: 888-322-7586 | contact401k@fi.com

Investing in securities involves the risk of loss. ©2021 Fisher Investments. K09212V